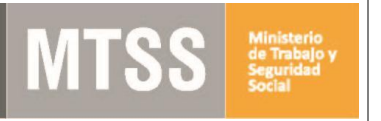

## **Suscripción de Domicilio Electrónico ante el MTSS Organismos públicos**

## **1 Descripción**

Es el trámite para suscribir Domicilio Electrónico ante el MTSS a través del cual podrá recibir notificaciones y comunicaciones electrónicas por parte del Organismo.

### **2 Pasos a seguir**

#### 2.1 Suscripción

El Organismo debe presentar la siguiente documentación en el Centro de Atención a la Ciudadanía (Juncal 1511 Planta Baja) o en cualquier Oficina de trabajo [\(Información de](https://www.gub.uy/ministerio-trabajo-seguridad-social/institucional/contacto/dependencias)  [contacto\)](https://www.gub.uy/ministerio-trabajo-seguridad-social/institucional/contacto/dependencias):

- ✓ Carta formal del Organismo expresando voluntad de suscripción de Domicilio electrónico ante el MTSS.
- ✓ Formulario [Constitución de Domicilio Electrónico -](http://portal.gub.uy/wps/wcm/connect/c61d4755-9b3a-46d6-a77a-f51ada4b3552/Form.+Constituci%C3%B3n+de+Domicilio+Electr%C3%B3nico_entidades+publicas.pdf?MOD=AJPERES&ContentCache=NONE) Entidades Públicas firmado por el Jerarca del Organismo.
- $\checkmark$  Por cada lector designado:
	- ➢ Formulario [Creación y habilitación de usuario en el sistema de Notificaciones y](http://portal.gub.uy/wps/wcm/connect/81eae732-5559-48ae-8d54-396c16347274/formulario_de_creaci%C3%B3n_de_lectores+VF.pdf?MOD=AJPERES&ContentCache=NONE)  [Comunicaciones Electrónicas](http://portal.gub.uy/wps/wcm/connect/81eae732-5559-48ae-8d54-396c16347274/formulario_de_creaci%C3%B3n_de_lectores+VF.pdf?MOD=AJPERES&ContentCache=NONE) firmado por el lector.
	- ➢ Fotocopia de documento de identidad vigente del lector.

Nota: los lectores deberán contar con usuario **gub.uy** para poder ser dados de alta como lectores. Para crear el usuario ingresar al siguiente vínculo:

<https://mi.iduruguay.gub.uy/registro>

#### 2.2 Designación / Revocación de lectores

Se debe presentar el formulario [Constitución de Domicilio Electrónico -](http://portal.gub.uy/wps/wcm/connect/c61d4755-9b3a-46d6-a77a-f51ada4b3552/Form.+Constituci%C3%B3n+de+Domicilio+Electr%C3%B3nico_entidades+publicas.pdf?MOD=AJPERES&ContentCache=NONE) Entidades Públicas firmado por el jerarca. Se deberá acompañar la documentación correspondiente a cada lector que se haya designado.

#### 2.3 Desuscripción

No se realizan desuscripciones de domicilio electrónico ante el MTSS para Organismos Públicos.

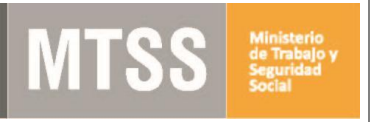

# **Suscripción de Domicilio Electrónico ante el MTSS Organismos públicos**

## **3 ¿Dónde puedo realizar consultas en relación al trámite?**

- En forma telefónica al 0800 7171 Call Center
- En forma presencial
	- Centro de Atención a la Ciudadanía, Dirección: Juncal 1511 Planta Baja
	- En las Oficinas de trabajo del interior del país. [Información de contacto](https://www.gub.uy/ministerio-trabajo-seguridad-social/institucional/contacto/dependencias)

### **4 ¿Cómo continúa el trámite dentro del organismo?**

Se suscribe el Organismo y dan de alta los lectores designados. Se envía una comunicación electrónica de bienvenida y se avisa telefónicamente o por correo electrónico a los lectores informando que el Organismo quedó suscripto.